# 6-2. CUE の記憶データの修正

CUE のデータを修正します。

基本的な修正手順は

- 1. 変更する項目をクリックする。
- 2. テンキーで値を入力する。

3. 《 ENTER 》で決定する。

となります。

《全て記憶》などの記憶操作は行いません。変更と同時に記憶します。

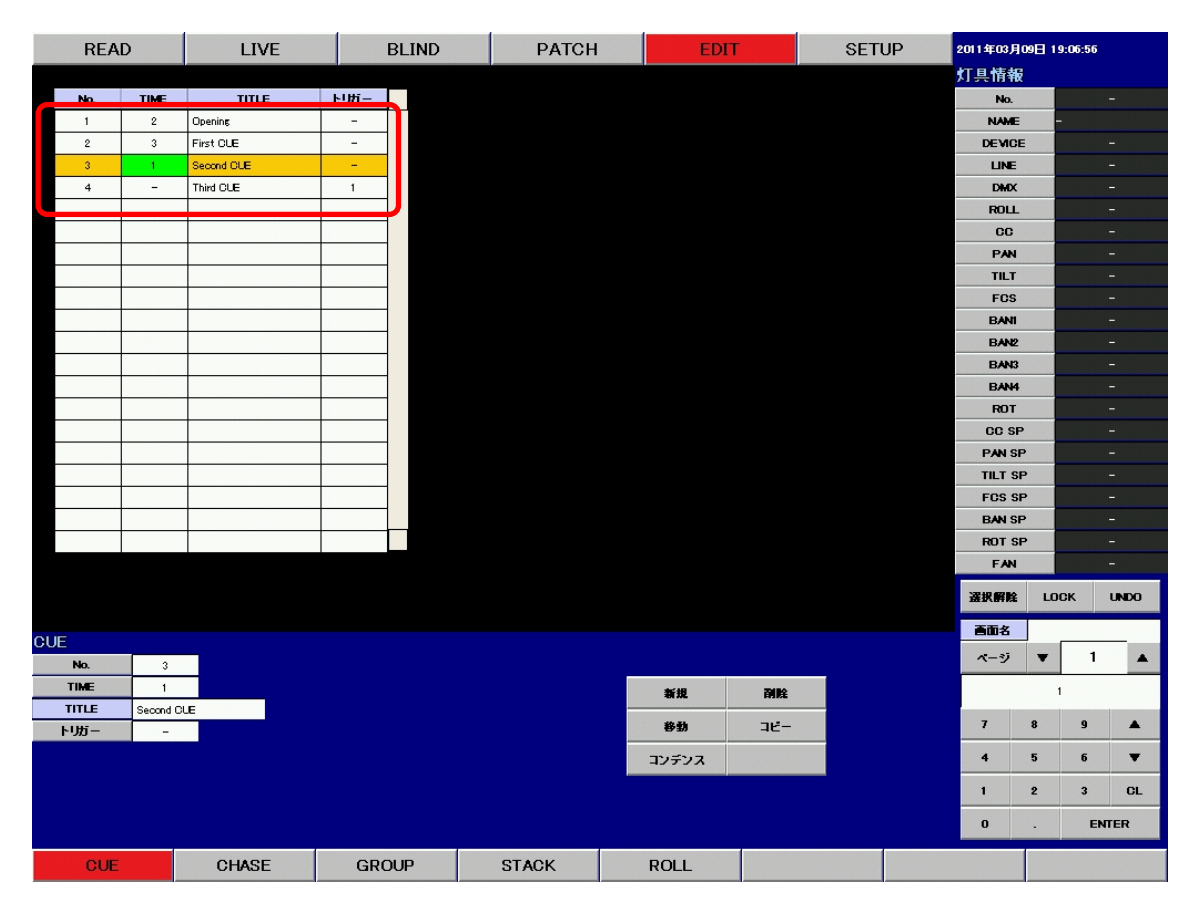

修正する項目をクリックします。 例 : CUE3 のタイム 1 秒を修正します。

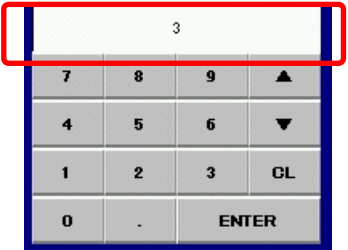

例 : タイムを 1 秒から 3 秒に修正します。 テンキーを使用して、値を入力します。

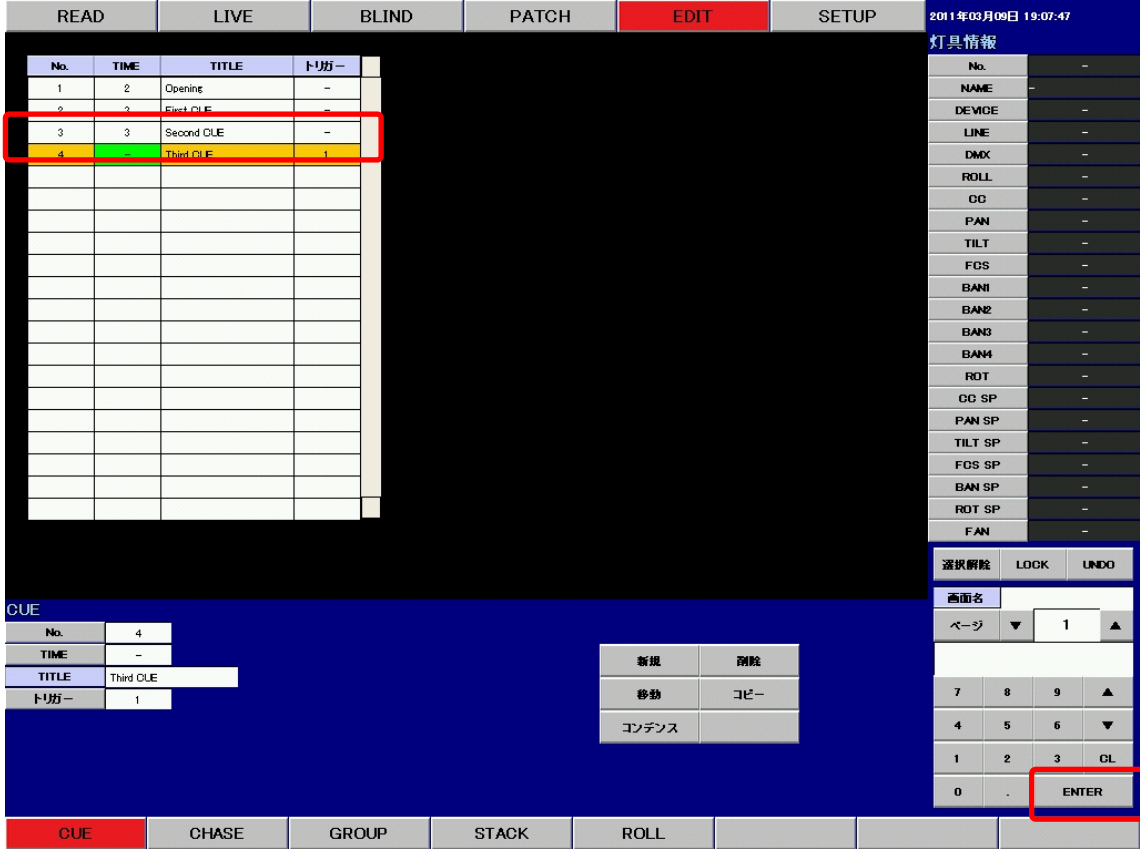

《ENTER》をクリックして値を決定します。

一覧表のタイムの値が 1 秒から 3 秒に変わりました。

※ 値の決定と同時に記憶しますので、記憶操作は行いません。

タイトルの変更は、付属のキーボードを使用して行います。 タイトル欄をクリックしてキーボードから新しいタイトルを入力してください。

※ 変更したタイムの値は、次回その CUE を実行したときから有効になります。

# 6-3. ツールボタンを使用した CUE の修正

#### 1. CUE の移動

操作の手順は

- 1. 移動する CUE に合わせクリックする。
- 2. 《 移動 》ボタンをクリックする。
- 3. テンキーを使用して、移動先の CUE 番号を入力する。
- 4. 《ENTER》で決定する。

となります。

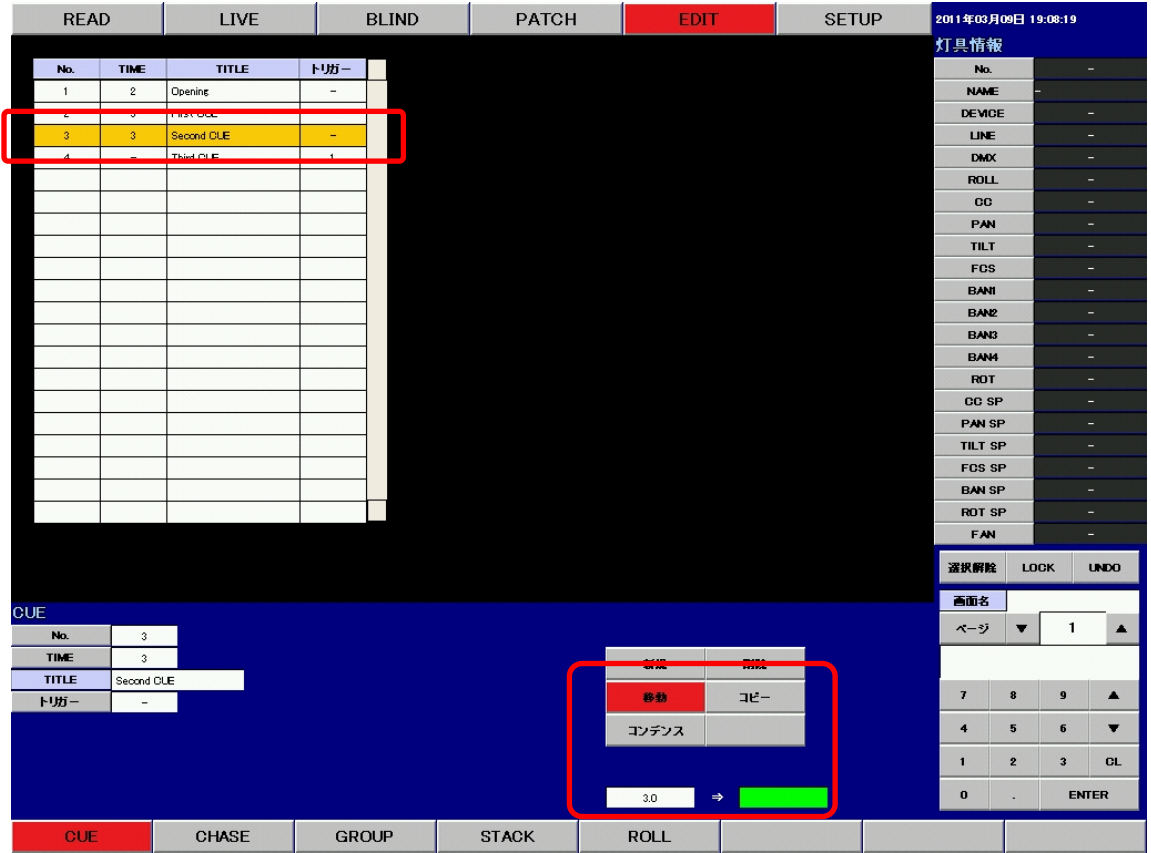

例 : CUE3 を 8 に移動します。

CUE 一覧で CUE3 をクリックして選択し、《 移動 》ボタンをクリックします。

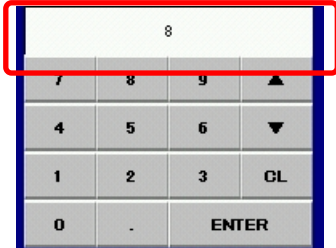

例 : テンキーで CUE No.8 を入力します。 テンキーを使用して、移動先の CUE 番号を入力します。

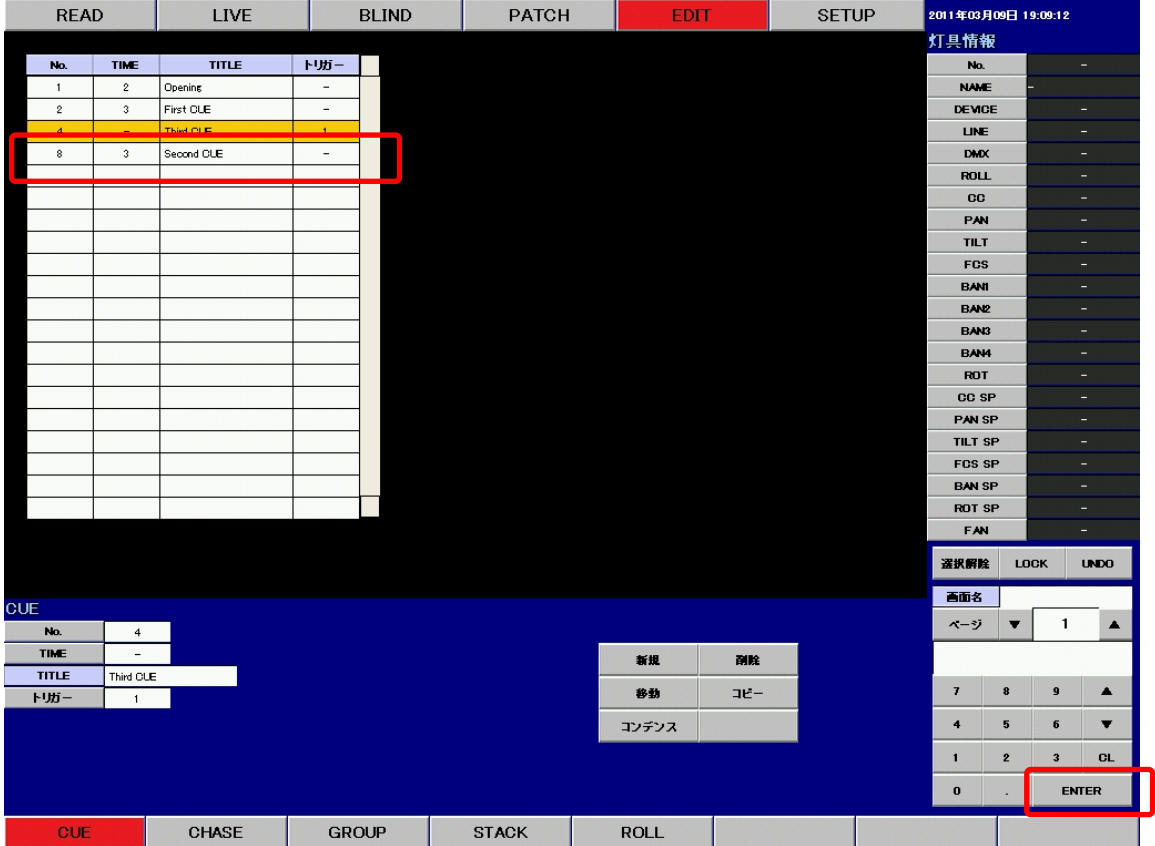

《ENTER》ボタンを押して、移動先を決定します。 CUE 一覧の CUE3 が 8 に移動しました。

※ 移動先の CUE 番号が記憶済みの場合には、上書き確認メッセージがでます。

## 2. CUE のコピー

操作の手順は

- 1. コピーする CUE をクリックする。
- 2. 《コピー》ボタンをクリックする。
- 3. テンキーを使用して、コピー先の CUE 番号を入力する。
- 4. 《ENTER》で決定する。

となります。

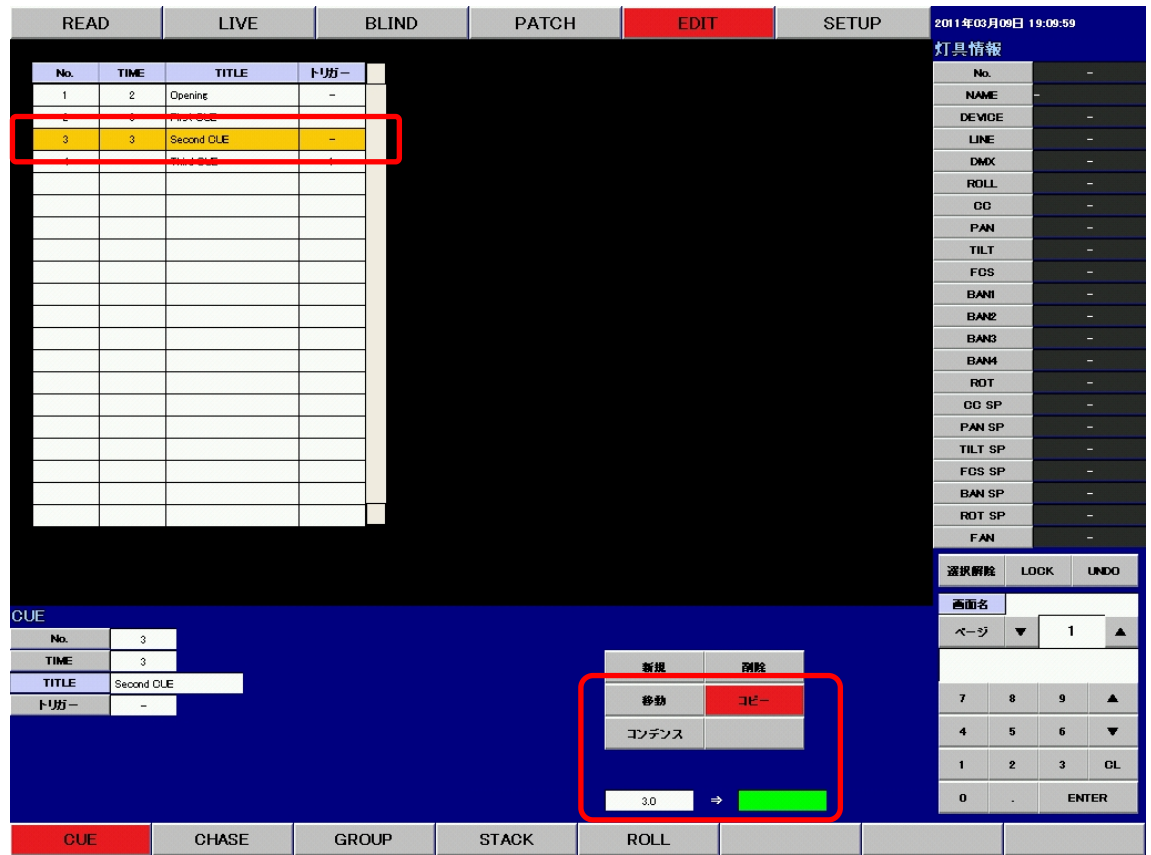

例 : CUE3 をコピーします。

CUE 一覧で CUE3 をクリックして選択し、《コピー》ボタンをクリックします。

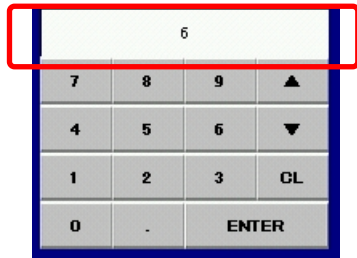

例 : テンキーで CUE No.6 を入力します。 テンキーを使用して、コピー先の CUE 番号を入力します。

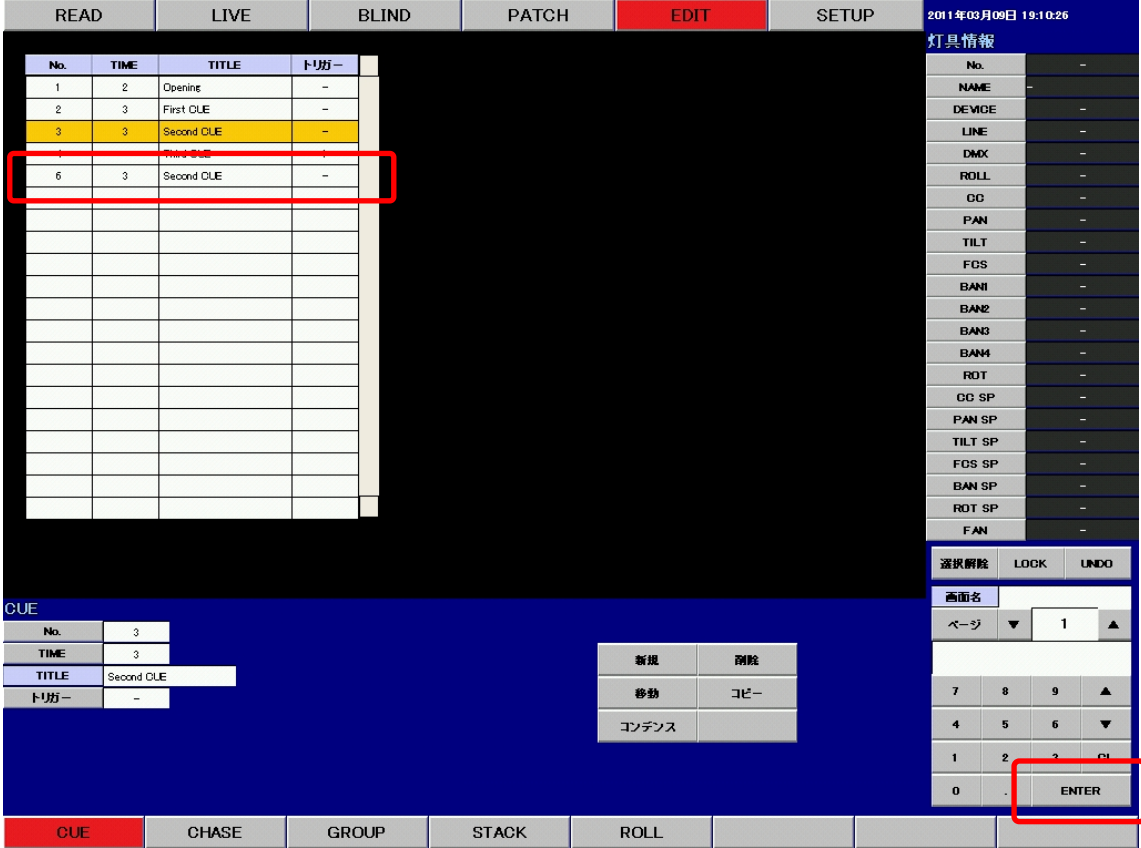

《ENTER》ボタンを押して、コピー先を決定します。 CUE 一覧の CUE3 を6にコピーしました。

※ コピー先の CUE 番号が記憶済みの場合には、上書き確認メッセージがでます。

## 3. CUE の新規作成

操作の手順は

- 1. CUE 一覧をクリックする。
- 2. 《 新規 》ボタンをクリックする。
- 3. テンキーを使用して、挿入先の CUE 番号を入力する。
- 4. 《ENTER》で決定する。

となります。

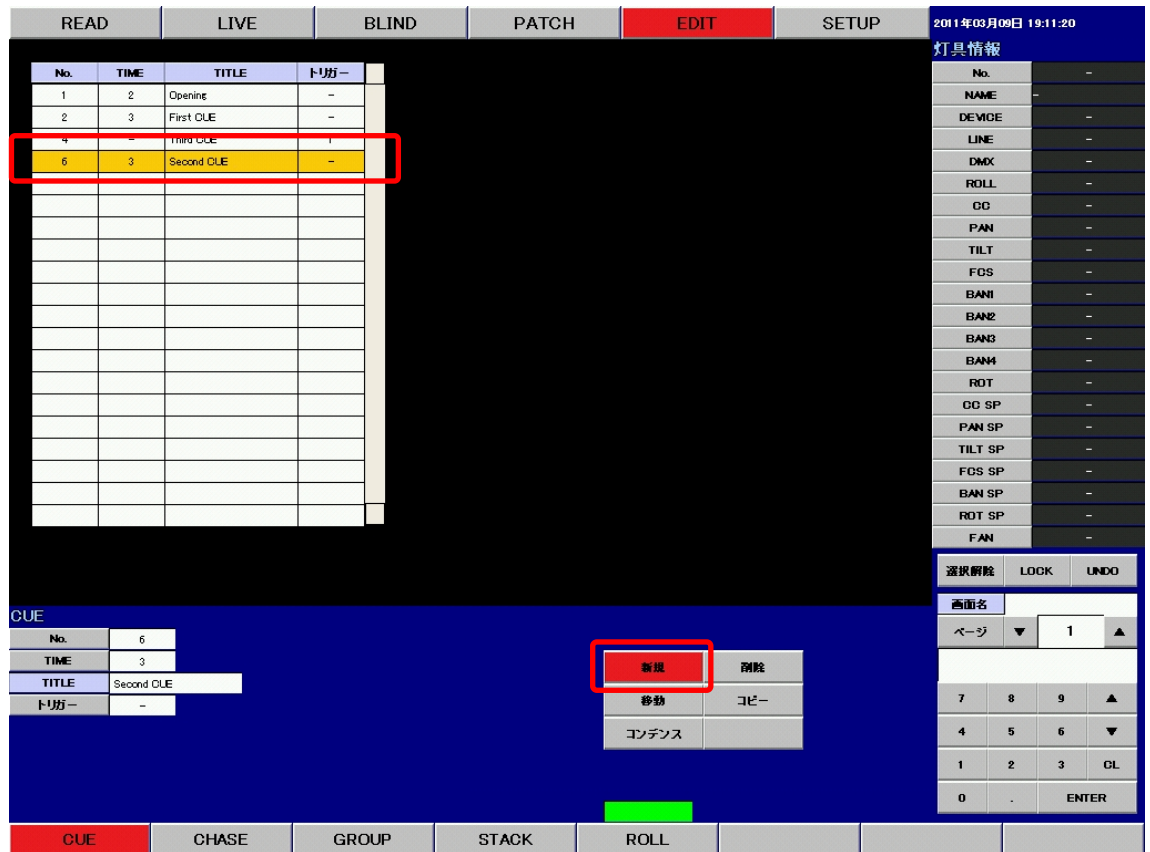

例 : CUE3 を新規作成します。

CUE 一覧をクリックして選択し、《 新規 》ボタンをクリックします。

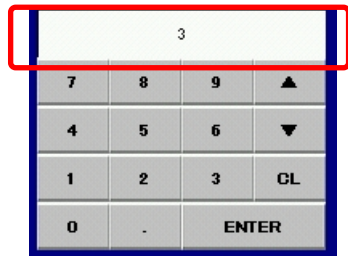

例 : テンキーで CUE No.3 を入力します。 テンキーを使用して、挿入先の CUE 番号を入力します。

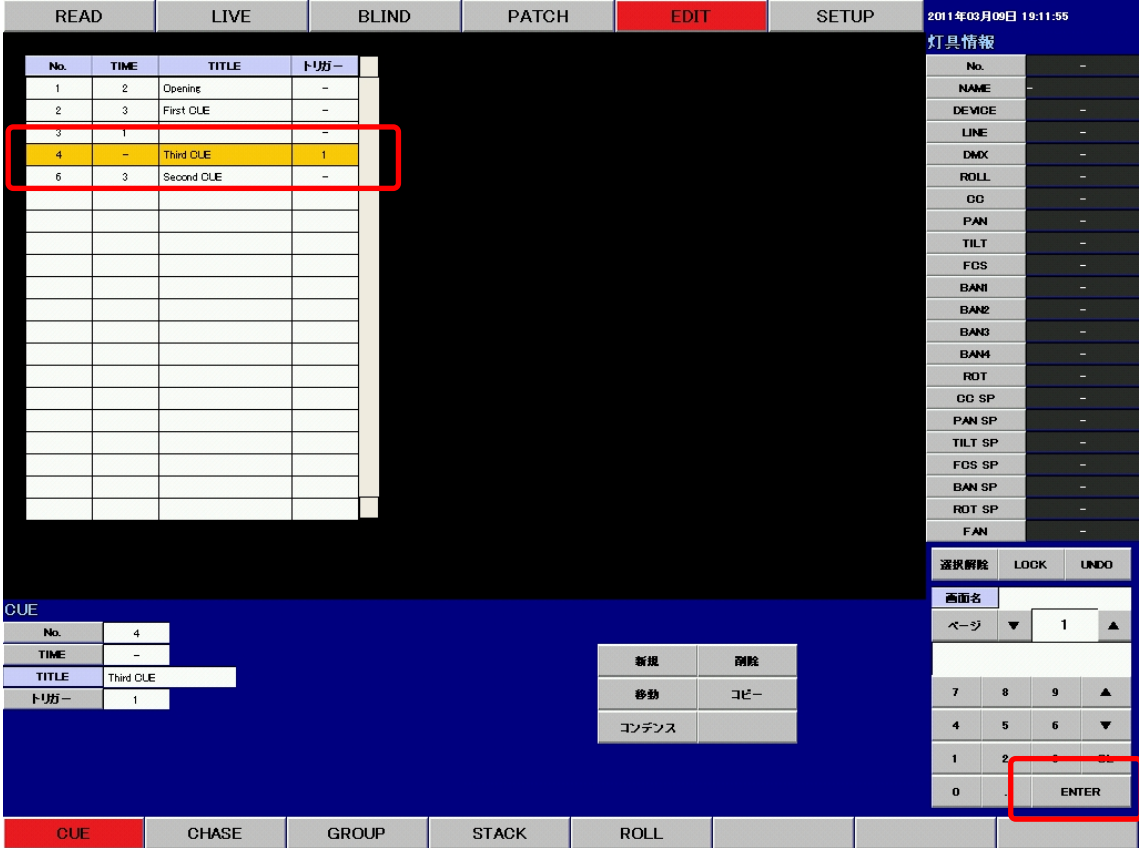

《ENTER》ボタンを押して、挿入先を決定します。 CUE 一覧の CUE3 を新規作成しました。

#### 4. CUE の削除

操作の手順は

1. 削除する CUE をクリックする。

2. 《 削除 》ボタンをクリックする。

3. ポップアップが表れるので、削除するのであれば《はい》をクリックする。 となります。

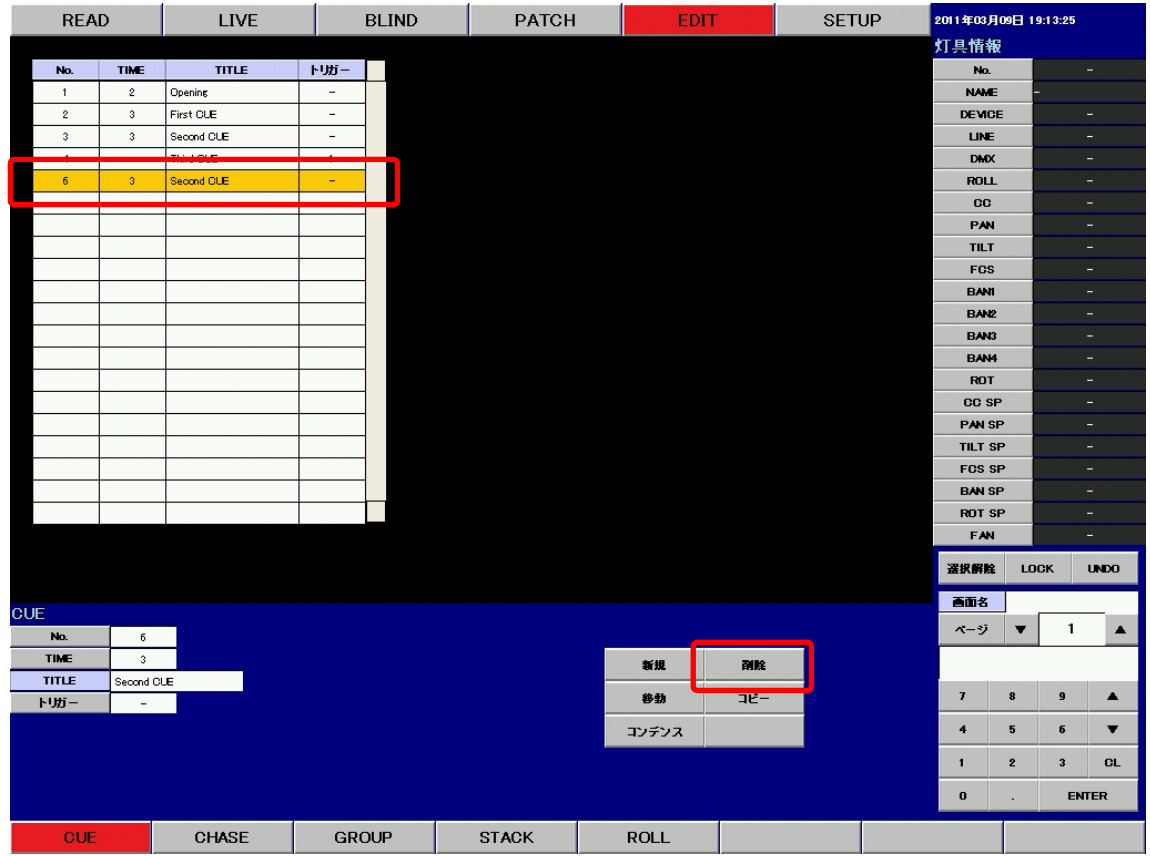

例 : CUE6を削除します。

CUE 一覧で CUE6をクリックして選択し、《 削除 》ボタンをクリックします。

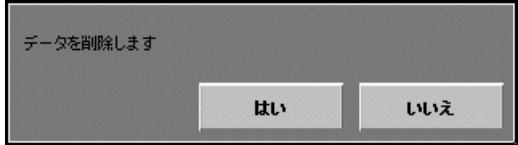

このようなポップアップが表れますので、削除を行う場合は《はい》、削除を行わない場合は《いい え》をクリックします。

| <b>READ</b>             |                                            | <b>LIVE</b><br><b>BLIND</b> |                          | <b>PATCH</b> |              | <b>SETUP</b><br><b>EDIT</b> |             |     | 2011年03月09日 19:13:54 |  |                      |                         |              |                          |
|-------------------------|--------------------------------------------|-----------------------------|--------------------------|--------------|--------------|-----------------------------|-------------|-----|----------------------|--|----------------------|-------------------------|--------------|--------------------------|
|                         |                                            |                             |                          |              |              |                             |             |     |                      |  | 灯具情報                 |                         |              |                          |
| M <sub>n</sub>          | <b>Contract Contract Contract Contract</b> | <b>TITLE</b>                | $\sim$ KIHC $\sim$       |              |              |                             |             |     |                      |  | No.                  |                         |              | $\overline{\phantom{0}}$ |
| $\mathbf{1}$            | $\sqrt{2}$                                 | Opening                     | $\overline{\phantom{a}}$ |              |              |                             |             |     |                      |  | <b>NAME</b>          |                         |              |                          |
| $\mathbf{2}$            | $\sqrt{3}$                                 | First CLE                   | $\overline{\phantom{a}}$ |              |              |                             |             |     |                      |  | <b>DEVICE</b>        |                         |              | $\equiv$                 |
| $\,$ 3 $\,$             | $\sqrt{3}$                                 | Second CLE                  | $\overline{\phantom{a}}$ |              |              |                             |             |     |                      |  | LINE                 |                         |              | $\equiv$                 |
| $\overline{\mathbf{4}}$ | $\overline{\phantom{a}}$                   | Third CLE                   | $\mathbf{1}$             |              |              |                             |             |     |                      |  | <b>DMX</b>           |                         |              | Ξ                        |
|                         |                                            |                             |                          |              |              |                             |             |     |                      |  | <b>ROLL</b>          |                         |              | ٠                        |
|                         |                                            |                             |                          |              |              |                             |             |     |                      |  | <b>CC</b>            |                         |              | ٠                        |
|                         |                                            |                             |                          |              |              |                             |             |     |                      |  | PAN                  |                         |              | ٠                        |
|                         |                                            |                             |                          |              |              |                             |             |     |                      |  | <b>TILT</b>          |                         |              | ٠                        |
|                         |                                            |                             |                          |              |              |                             |             |     |                      |  | <b>FCS</b>           |                         |              | $=$                      |
|                         |                                            |                             |                          |              |              |                             |             |     |                      |  | <b>BANI</b>          |                         |              | ٠                        |
|                         |                                            |                             |                          |              |              |                             |             |     |                      |  | <b>BANZ</b>          |                         |              | ٠                        |
|                         |                                            |                             |                          |              |              |                             |             |     |                      |  | BAN3                 |                         |              | ÷                        |
|                         |                                            |                             |                          |              |              |                             |             |     |                      |  | <b>BAN4</b>          |                         |              | ۰                        |
|                         |                                            |                             |                          |              |              |                             |             |     |                      |  | ROT<br>CC SP         |                         |              | н.<br>$\equiv$           |
|                         |                                            |                             |                          |              |              |                             |             |     |                      |  | PAN SP               |                         |              | ٠                        |
|                         |                                            |                             |                          |              |              |                             |             |     |                      |  | <b>TILT SP</b>       |                         |              | $\overline{\phantom{a}}$ |
|                         |                                            |                             |                          |              |              |                             |             |     |                      |  | <b>FOS SP</b>        |                         |              | Ξ                        |
|                         |                                            |                             |                          |              |              |                             |             |     |                      |  | <b>BAN SP</b>        |                         |              | ٠                        |
|                         |                                            |                             |                          |              |              |                             |             |     |                      |  | <b>ROT SP</b>        |                         |              | н                        |
|                         |                                            |                             |                          |              |              |                             |             |     |                      |  | FAN                  |                         |              | $\overline{\phantom{a}}$ |
|                         |                                            |                             |                          |              |              |                             |             |     |                      |  | 選択解除                 |                         | <b>LOCK</b>  | <b>UNDO</b>              |
|                         |                                            |                             |                          |              |              |                             |             |     |                      |  | 画面名                  |                         |              |                          |
| <b>CUE</b><br>No.       |                                            |                             |                          |              |              |                             |             |     |                      |  | ページ                  | $\overline{\mathbf{v}}$ | $\mathbf{1}$ | $\blacktriangle$         |
| TIME                    |                                            |                             |                          |              |              |                             |             |     |                      |  |                      |                         |              |                          |
| <b>TITLE</b>            |                                            |                             |                          |              |              |                             | 新規          | 副除  |                      |  |                      |                         |              |                          |
| トリガー                    |                                            |                             |                          |              |              |                             | 移動          | コピー |                      |  | $\overline{I}$       | 8                       | $\mathbf{9}$ | $\blacktriangle$         |
|                         |                                            |                             |                          |              |              |                             | コンデンス       |     |                      |  | $\ddot{\phantom{0}}$ | 5                       | $\bf 6$      | $\blacktriangledown$     |
|                         |                                            |                             |                          |              |              |                             |             |     |                      |  | $\blacksquare$       | $\mathbf{2}$            | $\mathbf 3$  | <b>CL</b>                |
|                         |                                            |                             |                          |              |              |                             |             |     |                      |  | $\bf{0}$             | ٠                       |              | <b>ENTER</b>             |
| <b>CUE</b>              |                                            | CHASE                       | <b>GROUP</b>             |              | <b>STACK</b> |                             | <b>ROLL</b> |     |                      |  |                      |                         |              |                          |

《はい》ボタンをクリックすると、CUE を削除します。

#### 5. CUE のコンデンス

コンデンスとは、指定した範囲の中で空いている番号をつめて、連番にする操作です。

操作の手順は

1. コンデンスを開始する CUE をクリックする。

2. 《コンデンス》ボタンをクリックする。

3. コンデンスする範囲を聞かれるので、テンキーから範囲を入力する。

4. ポップアップが表れるので、コンデンスを行うのであれば《はい》をクリックする。 となります。

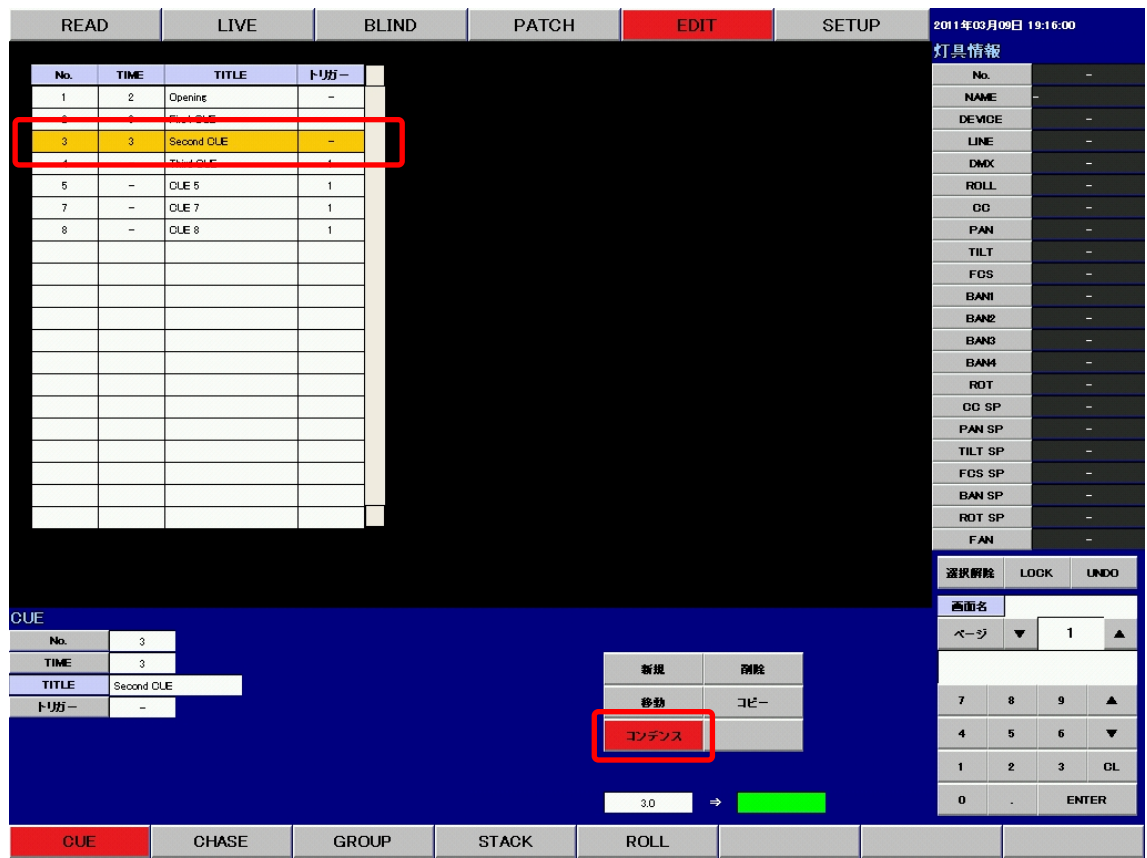

例 : CUE3 から 8 をコンデンスします。

CUE 一覧で CUE3 をクリックして選択し、《コンデンス》ボタンをクリックします。

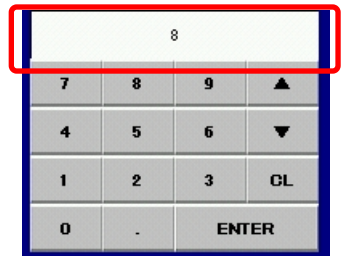

テンキーを使用して、コンデンスの範囲の CUE 番号を入力します。

《ENTER》ボタンを押して、コンデンス範囲を決定します。

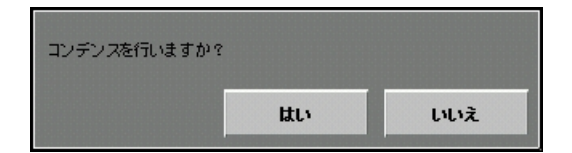

このようなポップアップが表れますので、コンデンスを行う場合は《はい》、コンデンスを行わない 場合は《いいえ》をクリックします。

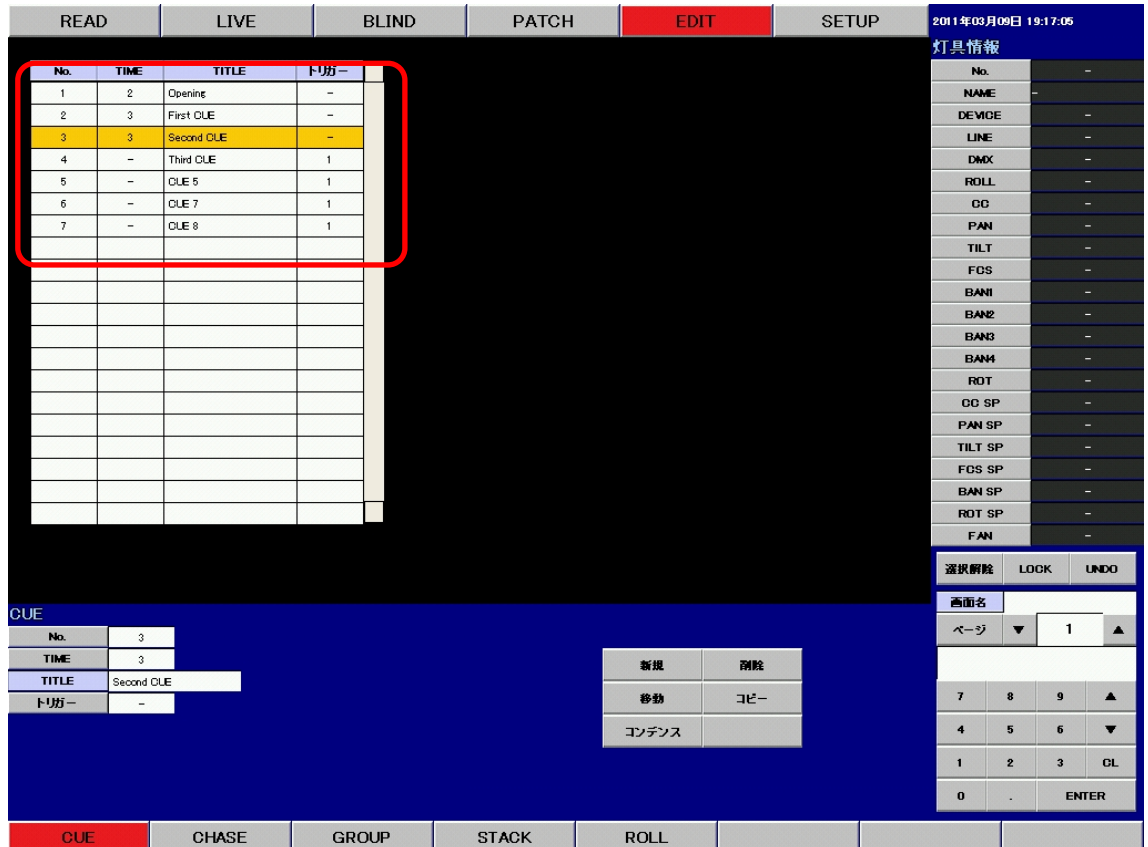

《はい》ボタンをクリックすると指定の範囲で CUE をコンデンスします。

※ CUE 番号に割込み CUE が含まれている場合は、コンデンスを行いません。

※ コンデンスは整数値のみ行います。割込み CUE (少数点の CUE) はコンデンスを行いません。

コンデンス例 1

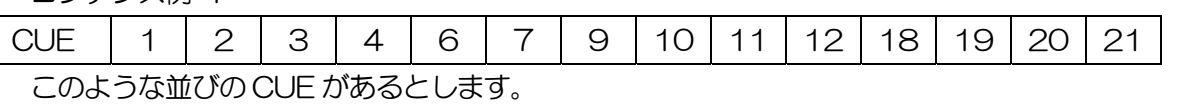

例 : CUE1 から12までをコンデンスする

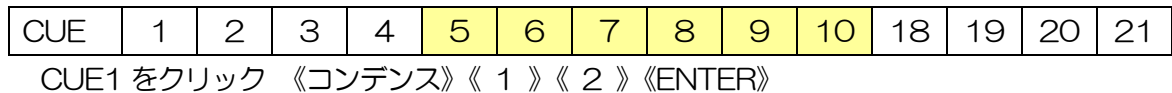

コンデンス例 2

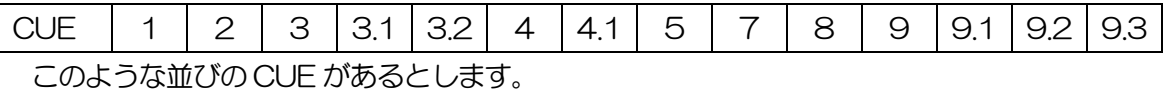

例 : CUE1 から 8 までをコンデンスする

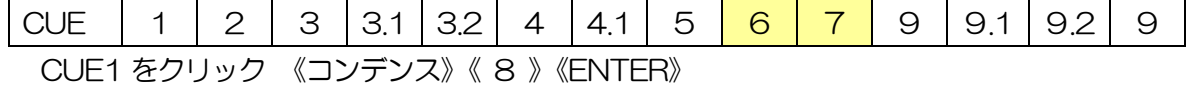

# 6-4. CHASE の記憶データの修正

CHASE のデータを修正します。

基本的な修正手順は

- 1. 変更する項目をクリックする。
- 2. テンキーで値を入力する。
- 3. 《ENTER》で決定する。

となります。

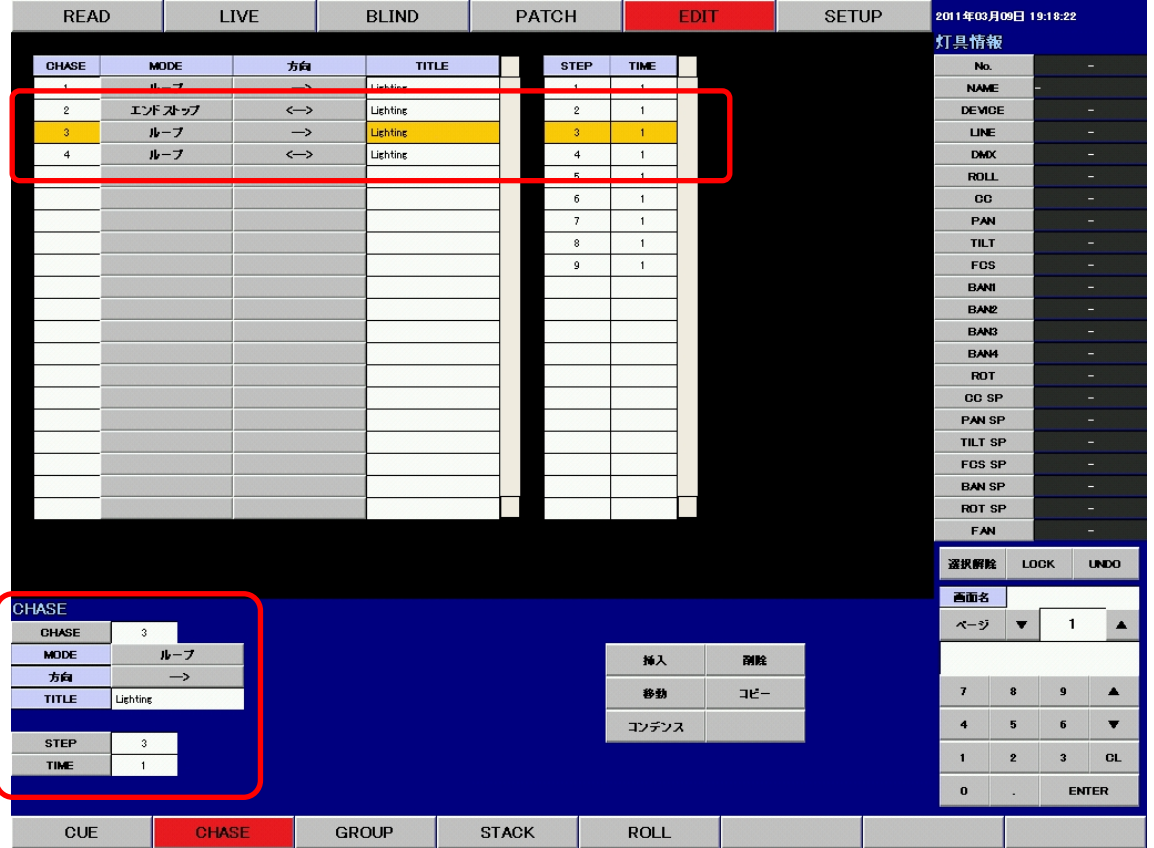

メイン画面で CHASE や STEP をクリックして選択します。データ画面にはクリックした CHASE や STEP のデータを表示します。

記憶データの修正は、クリックした箇所のデータを、テンキーを用いて修正する事によって行います。

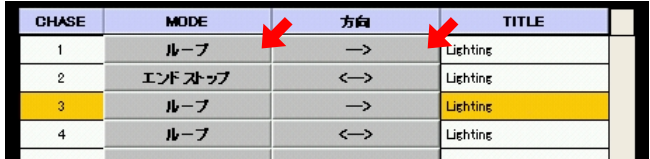

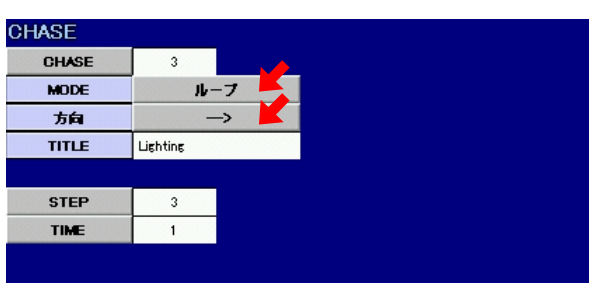

CHASE の MODE と方向は赤矢印のボタンを直接クリックして変更します。

MODE は「エンドストップ」と「ループ」を繰り返します。

方向は「 → 」と「 ←→ 」を繰り返します。

- ※ 「エンドストップ」は最後の STEP に到達したら CHASE が止まります。
- ※ 「ループ」は最後の STEP に到達したら先頭の STEP に戻って CHASE を繰り返します。
- ※ 「→」は小さい番号から大きい番号へ向かいます。
- ※ 「←→」は小さい番号から大きい番号へ向かい、最後の STEP に行きつくと、大きい番号から小さ い番号へ向かいます。

タイトルの変更は、付属のキーボードを使用して行います。

タイトル欄をクリックしてキーボードから新しいタイトルを入力してください。

## 6-5. ツールボタンを使用した CHASE の修正

#### 1. CHASE の移動

操作の手順は

- 1. 移動する CHASE をクリックする。
- 2. 《移動》ボタンをクリックする。
- 3. テンキーを使用して移動先の CHASE 番号を入力する。
- 4. 《ENTER》で決定する。

となります。

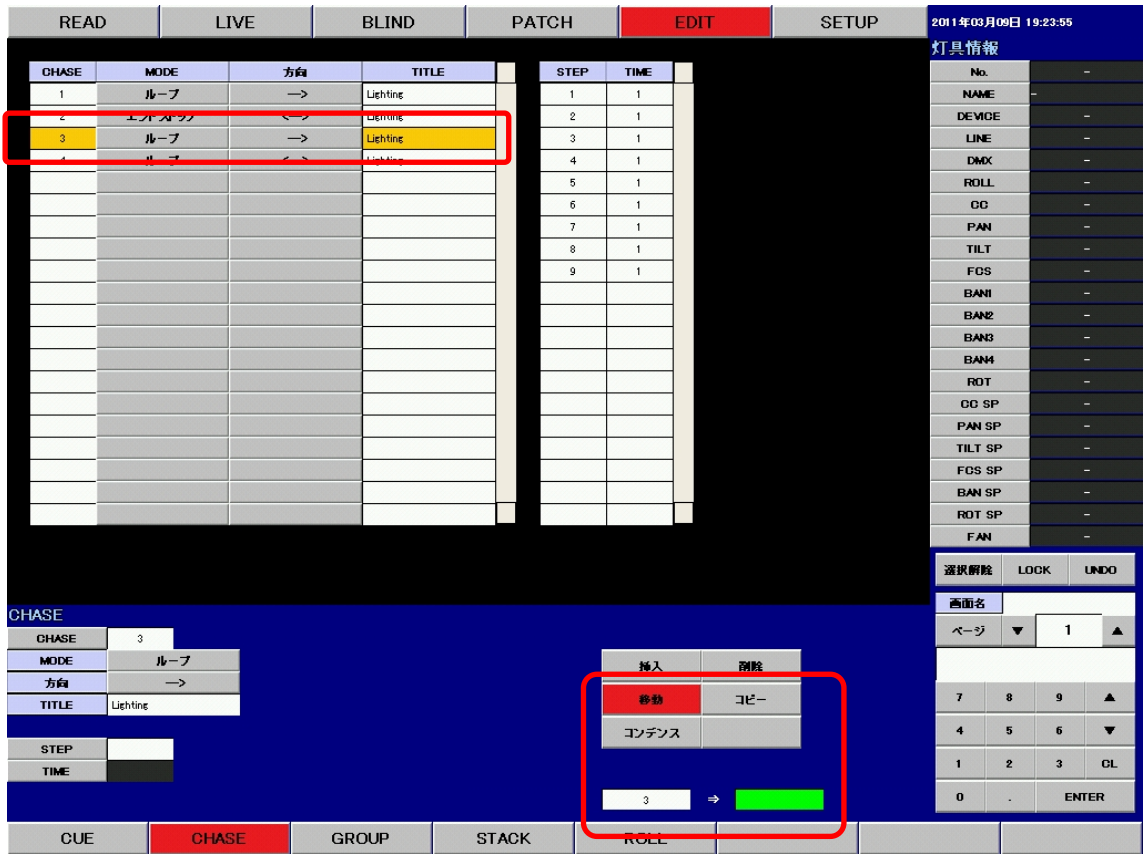

例 : CHASE3 を 8 に移動します。

CHASE 一覧で CHASE3 をクリックして選択し、《移動》ボタンをクリックします。

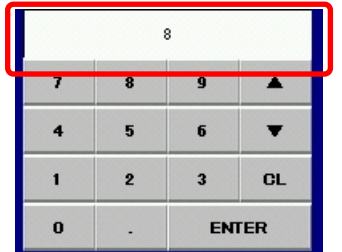

例 : テンキーで CHASE No.8 を入力します。 テンキーを使用して、移動先の CHASE 番号を入力します。

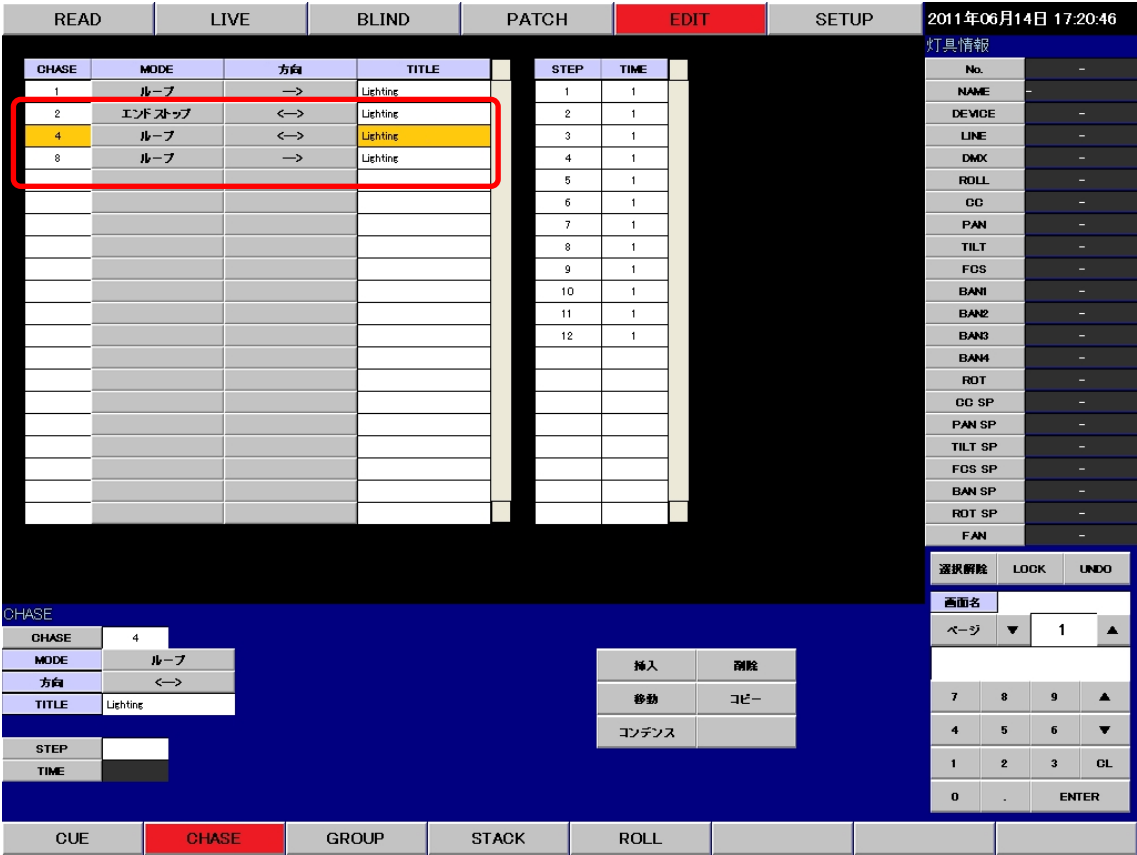

《ENTER》ボタンを押して、移動先を決定します.。 CHASE3 が 8 に移動しました。

# 2. CHASE のコピー

操作の手順は

- 1. コピーする CHASE をクリックする。
- 2. 《コピー》ボタンをクリックする。
- 3. テンキーを使用して、コピー先の CHASE 番号を入力する。
- 4. 《ENTER》で決定する。

となります。

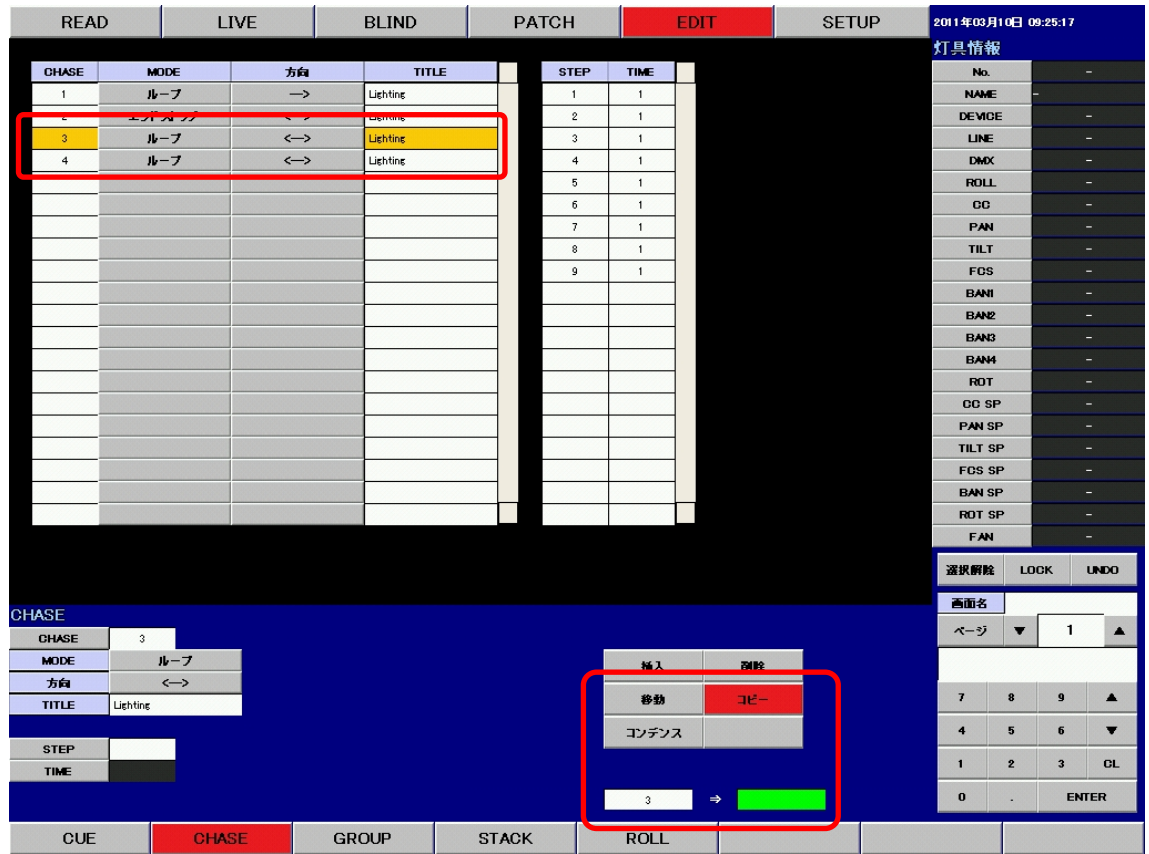

例 : CHASE3 をコピーします。

CHASE 一覧で CHASE3 をクリックして選択し、《コピー》ボタンをクリックします。

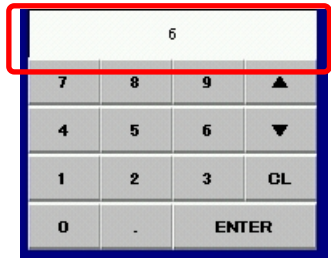

例 : テンキーで CHASE No.6 を入力します。 テンキーを使用して、コピー先の CHASE 番号を入力します。

| <b>READ</b>    |                   | LIVE<br><b>BLIND</b> |              | <b>PATCH</b> |                |                | <b>EDIT</b> |     | <b>SETUP</b> | 2011年03月10日 09:25:47 |                |                         |                         |                          |
|----------------|-------------------|----------------------|--------------|--------------|----------------|----------------|-------------|-----|--------------|----------------------|----------------|-------------------------|-------------------------|--------------------------|
|                |                   |                      |              |              |                |                |             |     |              |                      | 灯具情報           |                         |                         |                          |
| <b>CHASE</b>   | <b>MODE</b>       | 方向                   | <b>TITLE</b> |              | <b>STEP</b>    | TIME           |             |     |              |                      | No.            |                         |                         | н.                       |
| $\mathbf{1}$   | ループ               | $\rightarrow$        | Lighting     |              | $\mathbf{1}$   | $\overline{1}$ |             |     |              |                      | <b>NAME</b>    |                         |                         |                          |
|                | <b>TAKE SHOP</b>  | دے                   | Liebāin      |              | $\,$ 2 $\,$    | $\mathbf{1}$   |             |     |              |                      | <b>DEVICE</b>  |                         |                         | н.                       |
| $\overline{3}$ | ループ               | $\leftrightarrow$    | Lighting     |              | $\mathfrak z$  | $\mathbf{1}$   |             |     |              |                      | <b>LINE</b>    |                         |                         | $\equiv$                 |
| $\overline{4}$ | ループ               | $\leftrightarrow$    | Lighting     |              | $\overline{4}$ | $\mathbf{1}$   |             |     |              |                      | <b>DMX</b>     |                         |                         | $\equiv$                 |
| 6              | ループ               | $\leftrightarrow$    | Lighting     |              | 5              | $\mathbf{1}$   |             |     |              |                      | <b>ROLL</b>    |                         |                         | Ξ                        |
|                |                   |                      |              |              | $6\phantom{.}$ | $\mathbf{1}$   |             |     |              |                      | <b>CC</b>      |                         |                         | -                        |
|                |                   |                      |              |              | $\overline{7}$ | $\mathbf{1}$   |             |     |              |                      | PAN            |                         |                         | $\overline{\phantom{a}}$ |
|                |                   |                      |              |              | 8              | $\mathbf{1}$   |             |     |              |                      | <b>TILT</b>    |                         |                         | $\overline{\phantom{0}}$ |
|                |                   |                      |              |              | $\overline{9}$ | $\overline{1}$ |             |     |              |                      | <b>FCS</b>     |                         |                         | н.                       |
|                |                   |                      |              |              |                |                |             |     |              |                      | <b>BANI</b>    |                         |                         | н.                       |
|                |                   |                      |              |              |                |                |             |     |              |                      | <b>BAN2</b>    |                         |                         | $\equiv$                 |
|                |                   |                      |              |              |                |                |             |     |              |                      | BAN3           |                         |                         | Ξ.                       |
|                |                   |                      |              |              |                |                |             |     |              |                      | BAN4           |                         |                         | ٠                        |
|                |                   |                      |              |              |                |                |             |     |              |                      | ROT            |                         |                         | ٠                        |
|                |                   |                      |              |              |                |                |             |     |              |                      | <b>CC SP</b>   |                         |                         | ٠                        |
|                |                   |                      |              |              |                |                |             |     |              |                      | PAN SP         |                         |                         | н                        |
|                |                   |                      |              |              |                |                |             |     |              |                      | <b>TILT SP</b> |                         |                         | н.                       |
|                |                   |                      |              |              |                |                |             |     |              |                      | <b>FCS SP</b>  |                         |                         | ÷                        |
|                |                   |                      |              |              |                |                |             |     |              |                      | <b>BAN SP</b>  |                         |                         | $\equiv$                 |
|                |                   |                      |              |              |                |                |             |     |              |                      | <b>ROT SP</b>  |                         | Ξ                       |                          |
|                |                   |                      |              |              |                |                |             |     |              |                      | FAN            |                         |                         | ٠                        |
|                |                   |                      |              |              |                |                |             |     |              |                      | 選択解除           |                         | <b>LOCK</b>             | <b>UNDO</b>              |
| <b>CHASE</b>   |                   |                      |              |              |                |                |             |     |              |                      | 画面名            |                         |                         |                          |
| CHASE          | $\sqrt{3}$        |                      |              |              |                |                |             |     |              |                      | ページ            | $\overline{\mathbf{v}}$ | $\mathbf{1}$            | $\blacktriangle$         |
| <b>MODE</b>    | ループ               |                      |              |              |                | 释入             |             | 副除  |              |                      |                |                         |                         |                          |
| 方向             | $\leftrightarrow$ |                      |              |              |                |                |             |     |              |                      | $\overline{t}$ | 8                       | $\pmb{9}$               |                          |
| <b>TITLE</b>   | Lighting          |                      |              |              |                | 移動             |             | コピー |              |                      |                |                         |                         | ▲                        |
| <b>STEP</b>    |                   |                      |              |              |                | コンデンス          |             |     |              |                      | 4              | 5                       | $6\phantom{1}$          | $\overline{\mathbf{v}}$  |
| TIME           |                   |                      |              |              |                |                |             |     |              |                      | $\blacksquare$ | $\mathbf{z}$            | $\overline{\mathbf{3}}$ | <b>CL</b>                |
|                |                   |                      |              |              |                |                |             |     |              |                      | $\mathbf 0$    | $\blacksquare$          |                         | <b>ENTER</b>             |
|                |                   |                      |              |              |                |                |             |     |              |                      |                |                         |                         |                          |
| CUE            |                   | <b>CHASE</b>         | <b>GROUP</b> | <b>STACK</b> |                | <b>ROLL</b>    |             |     |              |                      |                |                         |                         |                          |

<sup>《</sup>ENTER》ボタンをクリックして、コピー先を決定します。

CHASE 一覧の CHASE3 を 6 にコピーしました。

#### 3. CHASE の挿入

CHASE の挿入機能はありません。

EDIT モードの CHASE 画面の挿入は、STEP に対してのみ行うことができます。

選択中の CHASE に、任意の STEP を挿入します。

#### 4. CHASE の削除

操作の手順は

- 1. 削除する CHASE をクリックする。
- 2. 《削除》ボタンをクリックする。

3. ポップアップが表れるので、削除するのであれば《はい》をクリックする。 となります。

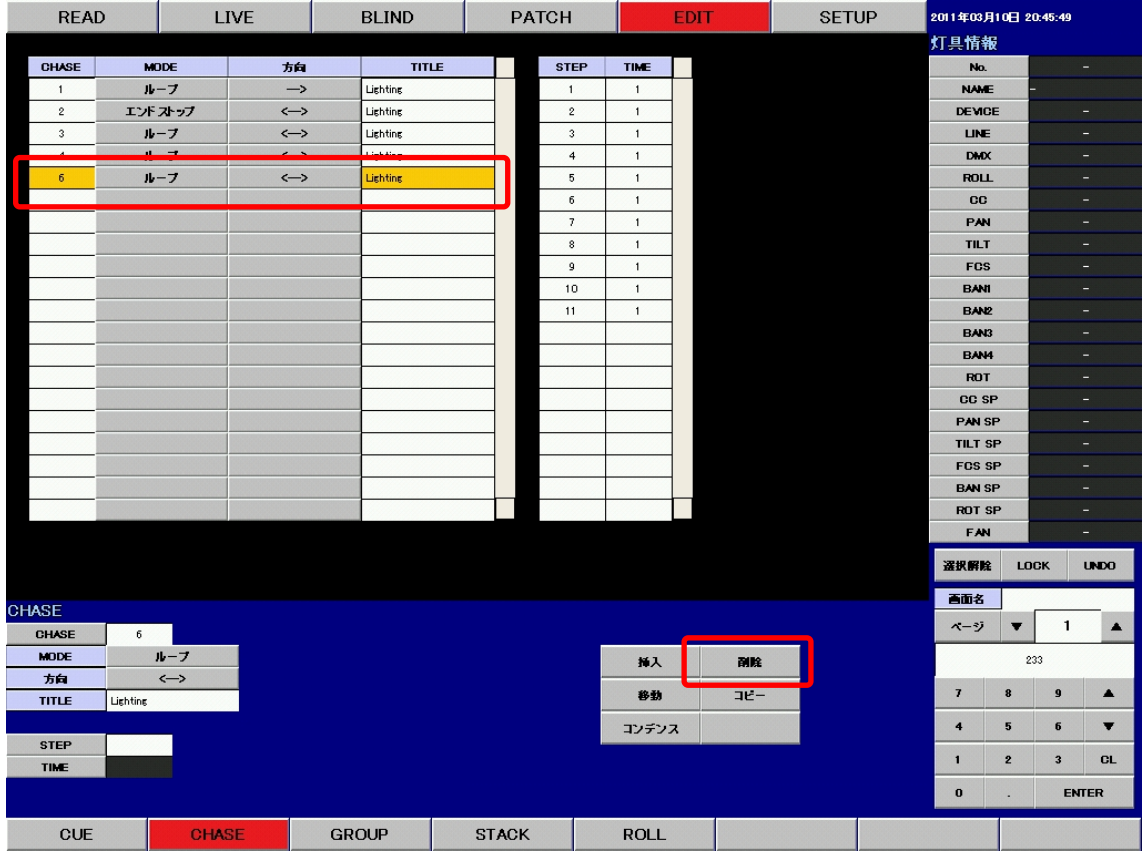

例 : CHASE6 を削除します。

CHASE 一覧で CHASE6 をクリックして選択し、《削除》ボタンをクリックします。

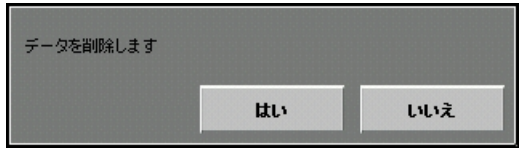

このようなポップアップが表れますので、削除を行う場合は《はい》、削除を行わない場合は《いいえ》 をクリックします。

| <b>READ</b>  |             | <b>LIVE</b>  |                   | <b>BLIND</b> |  | <b>PATCH</b> |                      |                | <b>EDIT</b> |      | <b>SETUP</b> |  | 2011年03月10日 09:27:04           |                          |                         |                          |  |
|--------------|-------------|--------------|-------------------|--------------|--|--------------|----------------------|----------------|-------------|------|--------------|--|--------------------------------|--------------------------|-------------------------|--------------------------|--|
|              |             |              |                   |              |  |              |                      |                |             | 灯具情報 |              |  |                                |                          |                         |                          |  |
| <b>CHASE</b> | <b>MODE</b> |              | 方向                | <b>TITLE</b> |  |              | <b>STEP</b>          | TIME           |             |      |              |  | No.                            |                          |                         | ٠                        |  |
| $\mathbf{1}$ | ループ         |              | $\rightarrow$     | Lighting     |  |              | $\mathbf{1}$         | $\overline{1}$ |             |      |              |  | <b>NAME</b>                    |                          |                         |                          |  |
| $\sqrt{2}$   | エンドストップ     |              | $\leftrightarrow$ | Lighting     |  |              | $\sqrt{2}$           | $\mathbf{1}$   |             |      |              |  | <b>DEVICE</b>                  |                          |                         | н.                       |  |
| $\sqrt{3}$   | $1 - 7$     |              | $\leftrightarrow$ | Lighting     |  |              | $\ddot{\phantom{a}}$ | $\mathbf{1}$   |             |      |              |  | <b>LINE</b>                    |                          |                         | $\equiv$                 |  |
| $\ddot{4}$   | ループ         |              | $\leftrightarrow$ | Lighting     |  |              | $\ddot{\phantom{1}}$ | $\mathbf{1}$   |             |      |              |  | <b>DMX</b>                     |                          |                         | Ξ                        |  |
|              |             |              |                   |              |  |              | 5                    | $\mathbf{1}$   |             |      |              |  | <b>ROLL</b>                    |                          |                         | ٠                        |  |
|              |             |              |                   |              |  |              | 6                    | $\mathbf{1}$   |             |      |              |  | CC                             |                          |                         | ٠                        |  |
|              |             |              |                   |              |  |              | $\overline{\imath}$  | $\mathbf{1}$   |             |      |              |  | PAN                            |                          |                         | ٠                        |  |
|              |             |              |                   |              |  |              | $^{\circ}$           | $\mathbf{1}$   |             |      |              |  | <b>TILT</b>                    |                          |                         | Ξ.                       |  |
|              |             |              |                   |              |  |              | $\mathbf{9}$         | $\mathbf{1}$   |             |      |              |  | <b>FCS</b>                     |                          |                         | $=$                      |  |
|              |             |              |                   |              |  |              |                      |                |             |      |              |  | <b>BANI</b>                    |                          |                         | $\overline{\phantom{a}}$ |  |
|              |             |              |                   |              |  |              |                      |                |             |      |              |  | <b>BANZ</b>                    |                          |                         | ٠                        |  |
|              |             |              |                   |              |  |              |                      |                |             |      |              |  | BAN3                           |                          |                         | ٠                        |  |
|              |             |              |                   |              |  |              |                      |                |             |      |              |  | <b>BAN4</b>                    |                          |                         | ٠                        |  |
|              |             |              |                   |              |  |              |                      |                |             |      |              |  | ROT                            |                          |                         | н.                       |  |
|              |             |              |                   |              |  |              |                      |                |             |      |              |  | CC SP                          |                          |                         | ÷                        |  |
|              |             |              |                   |              |  |              |                      |                |             |      |              |  | <b>PAN SP</b>                  |                          |                         | $\overline{\phantom{a}}$ |  |
|              |             |              |                   |              |  |              |                      |                |             |      |              |  | <b>TILT SP</b>                 |                          |                         | Ξ<br>÷                   |  |
|              |             |              |                   |              |  |              |                      |                |             |      |              |  | <b>FOS SP</b>                  |                          |                         | -                        |  |
|              |             |              |                   |              |  |              |                      |                |             |      |              |  | <b>BAN SP</b><br><b>ROT SP</b> |                          |                         | н                        |  |
|              |             |              |                   |              |  |              |                      |                |             |      |              |  | <b>FAN</b>                     |                          |                         | ÷                        |  |
|              |             |              |                   |              |  |              |                      |                |             |      |              |  |                                |                          |                         |                          |  |
|              |             |              |                   |              |  |              |                      |                |             |      |              |  | 選択解除                           |                          | LOCK                    | <b>UNDO</b>              |  |
| <b>CHASE</b> |             |              |                   |              |  |              |                      |                |             |      |              |  | 画面名                            |                          |                         |                          |  |
| CHASE        |             |              |                   |              |  |              |                      |                |             |      |              |  | ページ                            | $\overline{\mathbf{r}}$  | $\mathbf{1}$            | $\blacktriangle$         |  |
| <b>MODE</b>  |             |              |                   |              |  |              |                      | 料入             |             | 副除   |              |  |                                |                          |                         |                          |  |
| 方向           |             |              |                   |              |  |              |                      |                |             |      |              |  | $\overline{I}$                 | 8                        | $\mathbf{9}$            |                          |  |
| <b>TITLE</b> |             |              |                   |              |  |              |                      | 移動             |             | コピー  |              |  |                                |                          |                         | $\blacktriangle$         |  |
| <b>STEP</b>  |             |              |                   |              |  |              |                      | コンデンス          |             |      |              |  | $\blacktriangleleft$           | 5                        | $\bf 6$                 | $\overline{\textbf{v}}$  |  |
| TIME         |             |              |                   |              |  |              |                      |                |             |      |              |  | $\blacksquare$                 | $\mathbf{2}$             | $\overline{\mathbf{3}}$ | <b>CL</b>                |  |
|              |             |              |                   |              |  |              |                      |                |             |      |              |  | $\mathbf 0$                    | $\overline{\phantom{a}}$ |                         | <b>ENTER</b>             |  |
|              |             |              |                   |              |  |              |                      |                |             |      |              |  |                                |                          |                         |                          |  |
| <b>CUE</b>   |             | <b>CHASE</b> |                   | <b>GROUP</b> |  | <b>STACK</b> |                      | <b>ROLL</b>    |             |      |              |  |                                |                          |                         |                          |  |

《はい》ボタンをクリックすると、CHASE を削除します。

# 5. CHASE のコンデンス

コンデンスとは、指定した範囲の中で空いている番号をつめて、連番にする操作です。 操作の手順は

- 1. コンデンスを開始する CHASE をクリックする。
- 2. 《コンデンス》ボタンをクリックする。
- 3. コンデンスする範囲を聞かれるので、テンキーから範囲を入力する。
- 4. 《ENTER》で決定する。

となります。

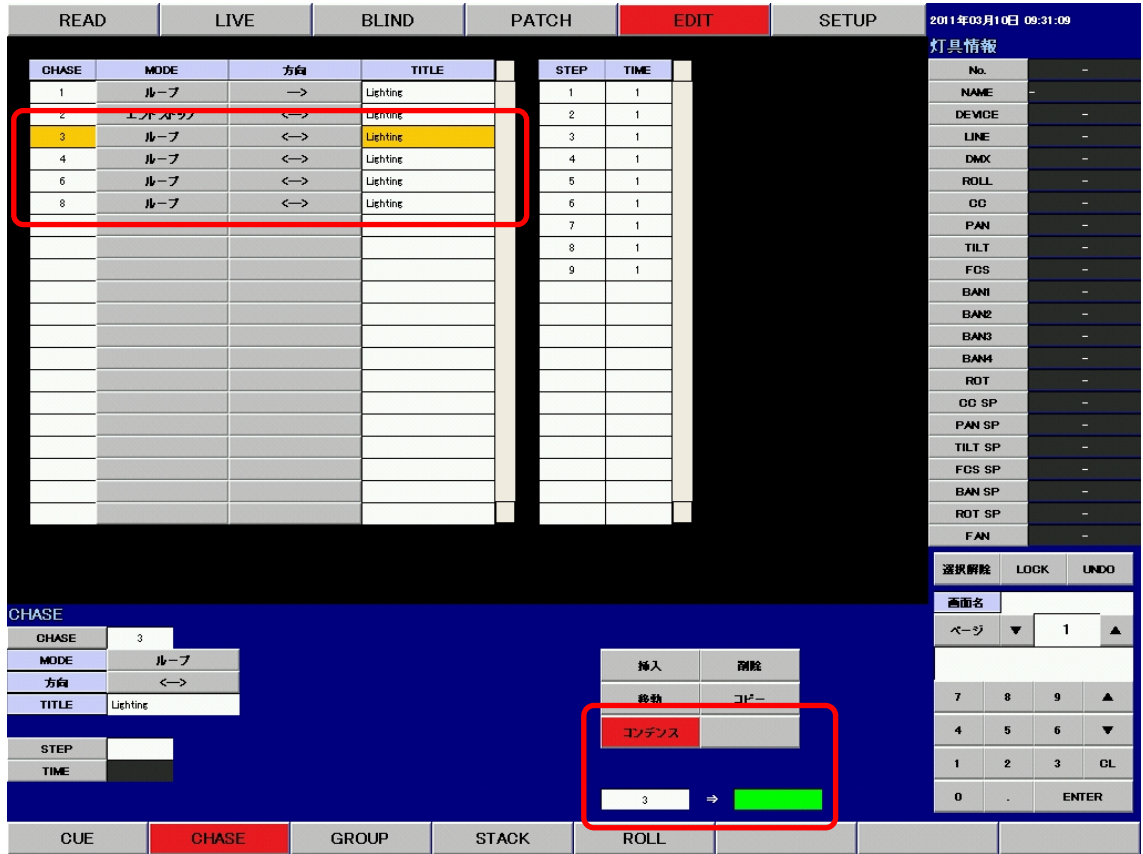

例 : CHASE3 から 8 をコンデンスします。

CHASE 一覧で CHASE3 をクリックして選択し、《コンデンス》ボタンをクリックします。

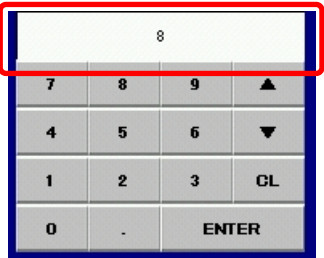

例 : テンキーで CHASE No.8 を入力します。 テンキーを使用して、コンデンス範囲の CHASE 番号を入力します。

《ENTER》ボタンをクリックして、コンデンス範囲を決定します。

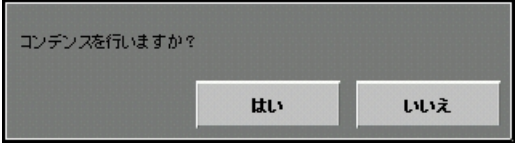

このようなポップアップが表れますので、コンデンスを行う場合は《はい》、コンデンスを行わない 場合は《いいえ》をクリックします。

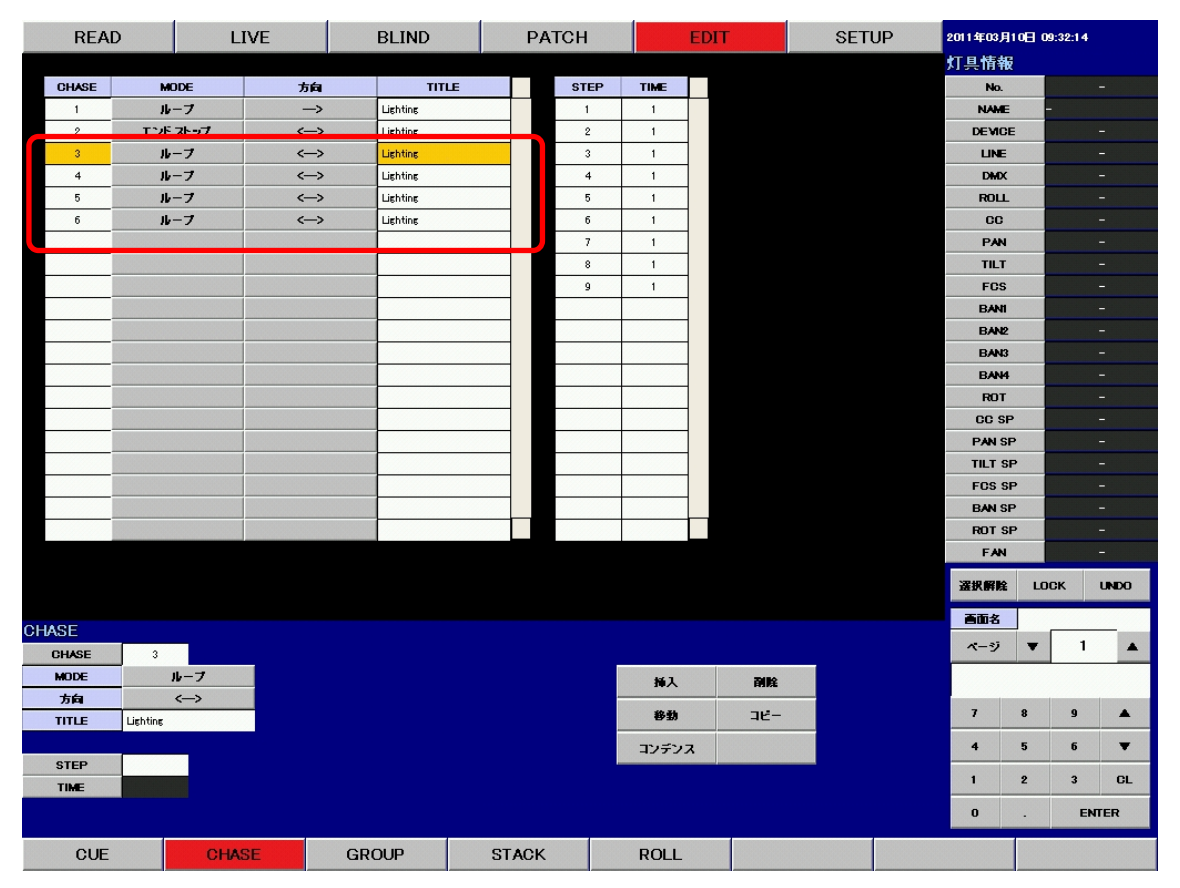

《はい》ボタンをクリックすると指定の範囲で CHASE をコンデンスします。

#### 6. STEP の移動

移動の手順は

- 1. 移動する STEP をクリックする。
- 2. 《移動》ボタンをクリックする。
- 3. テンキーを使用して、移動先の STEP 番号を入力する。
- 4. 《ENTER》で決定する。

となります。

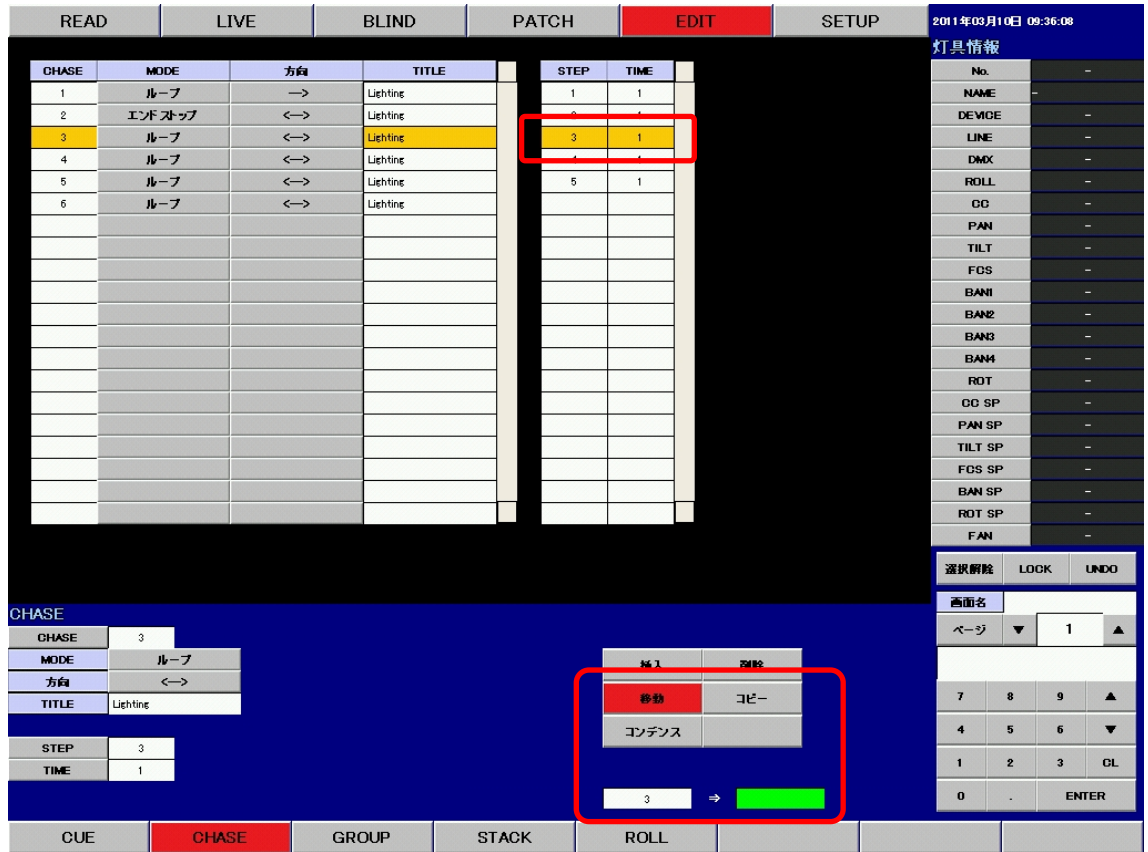

例 : STEP3 を移動します

STEP 一覧で STEP3 をクリックして選択し、《移動》ボタンをクリックします。

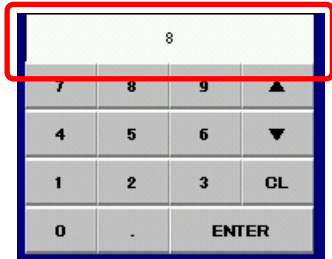

例 : テンキーで STEP No.8 を入力します。 テンキーを使用して移動先の STEP 番号を入力します。

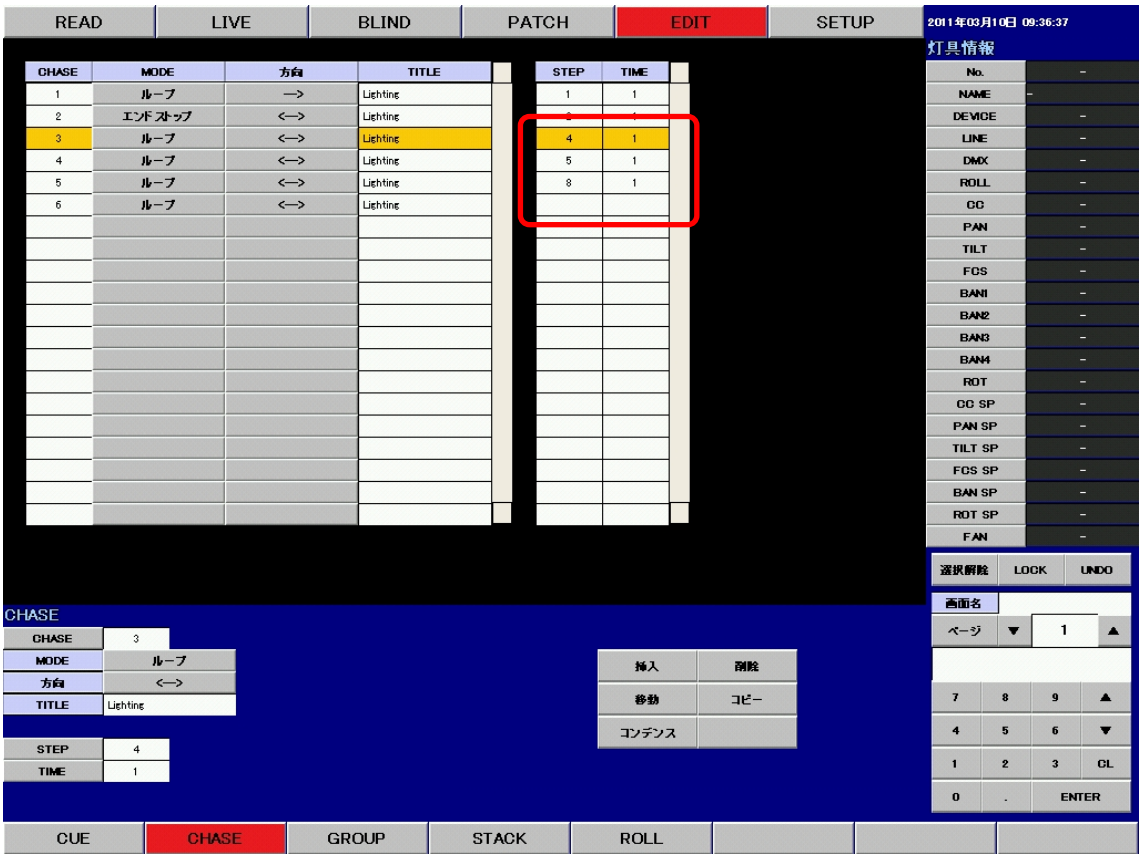

《ENTER》ボタンを押して、移動先を決定します。 STEP 一覧の STEP3 が 8 に移動しました。

# 7. STEP のコピー

操作の手順は

- 1. コピーする STEP をクリックする。
- 2. 《コピー》ボタンをクリックする。
- 3. テンキーを使用して、コピー先の STEP 番号を入力する。
- 4. 《ENTER》で決定する。

となります。

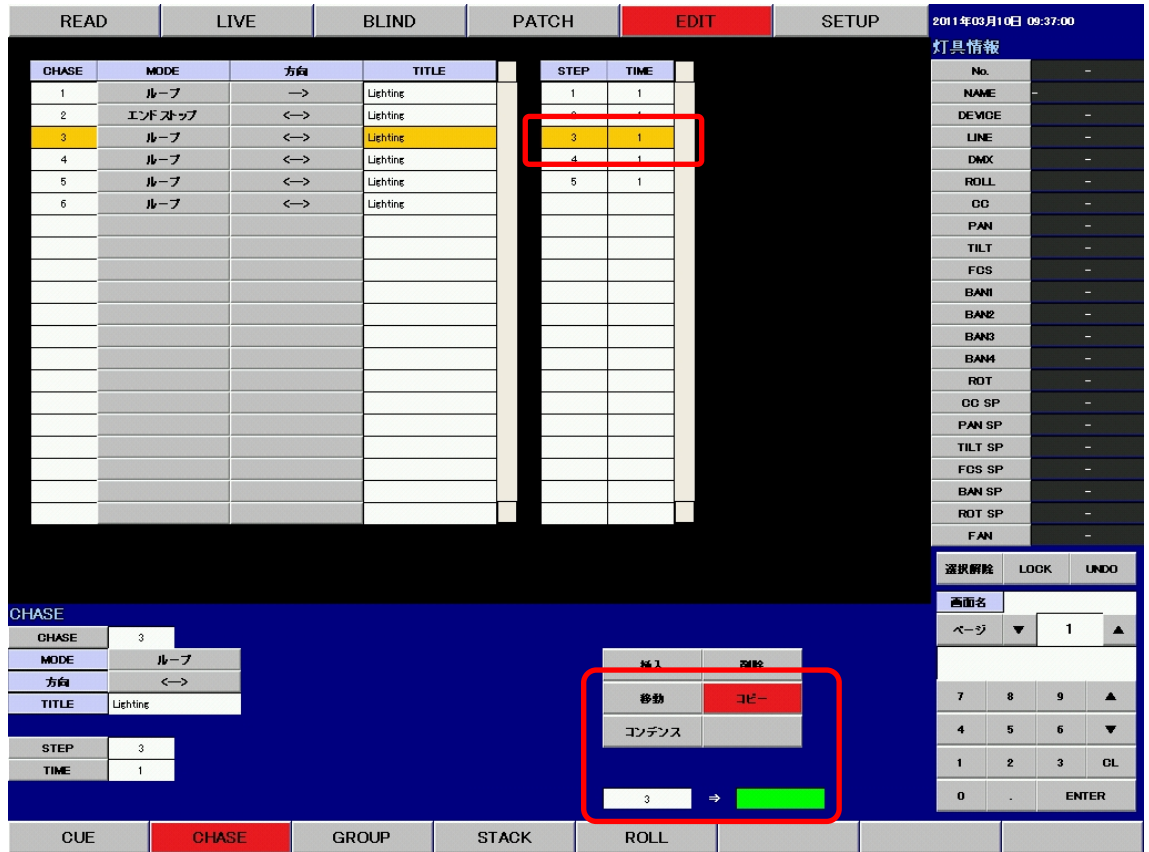

例 : STEP3 をコピーします。

STEP 一覧で STEP3 をクリックして選択し、《コピー》ボタンをクリックします。

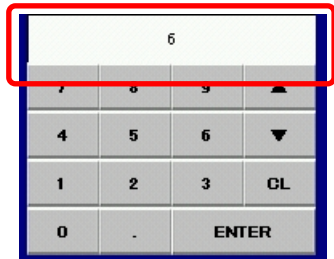

例 : テンキーから STEP No.6 を入力します。 テンキーを使用して、コピー先の STEP 番号を入力します。